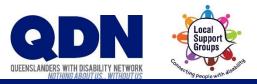

## How do I set up Zoom?

Zoom needs to use your device's microphone and camera.

## To do this:

**1**. Open the Settings app on your device.

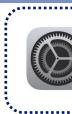

This is what the Settings app looks like.

## **2.** Scroll down to the bottom. Select Zoom.

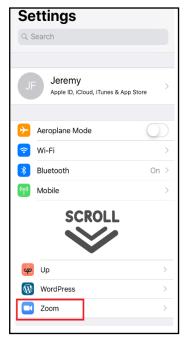

3

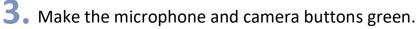

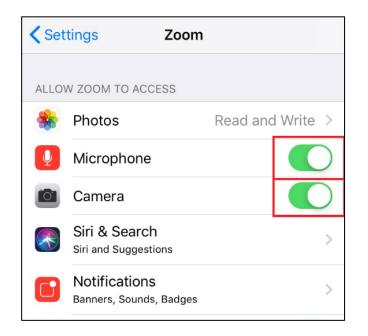